# Rimozione di voci CPE e modem via cavo dal **CMTS**

## Sommario

[Introduzione](#page-0-0) [Operazioni preliminari](#page-0-1) **[Convenzioni](#page-0-2) [Prerequisiti](#page-0-3)** [Componenti usati](#page-1-0) [Motivi per la rimozione di un modem via cavo dallo schermo del modem via cavo](#page-1-1) [Il modem via cavo è offline da più di 24 ore](#page-1-2) [L'interfaccia del cavo o la porta upstream è chiusa o il CMTS è ricaricato](#page-2-0) [Motivi per la rimozione di un CPE dal display Z del modem X/Y del cavo di interfaccia show](#page-3-0) [interface](#page-3-0) [Il comando clear cable host](#page-4-0) [Scadenza voce ARP CPE a causa di timeout ARP](#page-4-1) [Rimozione del modem via cavo associato al CPE](#page-5-0) [Riepilogo](#page-5-1) [Informazioni correlate](#page-6-0)

## <span id="page-0-0"></span>Introduzione

Il sistema CMTS (Cisco Cable Modem Termination System) offre una serie di metodi per monitorare lo stato e le condizioni dei modem via cavo e delle apparecchiature CPE (Customer Premise Equipment) a esso collegate. Il CMTS memorizza le informazioni sui modem via cavo e sui CPE in un database interno in modo che i comandi CLI, ad esempio show cable modem e show interface cable X/Y modem Z, nonché le query SNMP, siano in grado di rivelare informazioni sui modem via cavo e sui CPE. In questo documento vengono descritte le condizioni in cui un modem via cavo o un dispositivo CPE verrà rimosso dal database interno del CMTS.

# <span id="page-0-1"></span>Operazioni preliminari

### <span id="page-0-2"></span>**Convenzioni**

Per ulteriori informazioni sulle convenzioni usate, consultare il documento [Cisco sulle convenzioni](http://www.cisco.com/en/US/tech/tk801/tk36/technologies_tech_note09186a0080121ac5.shtml) [nei suggerimenti tecnici](http://www.cisco.com/en/US/tech/tk801/tk36/technologies_tech_note09186a0080121ac5.shtml).

### <span id="page-0-3"></span>**Prerequisiti**

Non sono previsti prerequisiti specifici per questo documento.

### <span id="page-1-0"></span>Componenti usati

Le informazioni di questo documento sono significative per la serie di prodotti Cisco uBR CMTS, che includono:

- uBR10000
- uBR7100
- uBR7200
- $\cdot$  uBR7200VXR

Le sessioni mostrate in questo documento sono state acquisite da un Cisco uBR7114 CMTS con software Cisco IOS® versione 12.1(8)EC.

### <span id="page-1-1"></span>Motivi per la rimozione di un modem via cavo dallo schermo del modem via cavo

Il comando show cable modem è il comando principale Cisco IOS CLI usato per monitorare lo stato dei modem via cavo connessi a un Cisco CMTS. Sono disponibili diversi altri comandi CLI che visualizzano anche lo stato dei modem via cavo, nonché una serie di variabili MIB SNMP. In questa sezione del documento vengono illustrati i motivi per cui è possibile rimuovere un modem via cavo dall'output o i risultati di questi comandi.

Di seguito è riportato un esempio di visualizzazione del comando show cable modem. In un CMTS con un numero elevato di dati l'output di questo comando può essere piuttosto lungo.

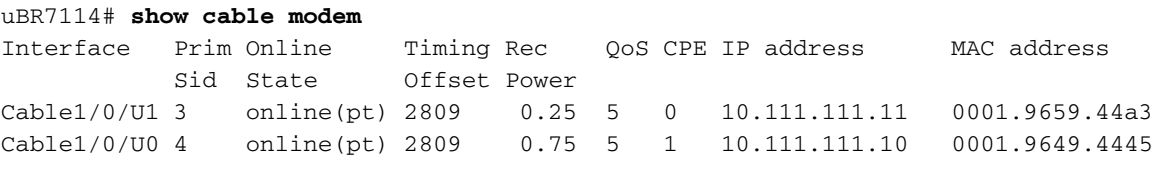

#### <span id="page-1-2"></span>Il modem via cavo è offline da più di 24 ore

Un modem via cavo rimarrà elencato nel display show cable modem finché non verrà contrassegnato come non in linea per oltre 24 ore. Questo periodo di tempo non è configurabile.

Èpossibile verificare per quanto tempo un modem via cavo è stato contrassegnato come non in linea eseguendo il comando show cable modem offline.

Nella sessione seguente, vediamo un modem via cavo con indirizzo MAC 0001.9659.44a3 che è stato contrassegnato come offline per quasi 24 ore.

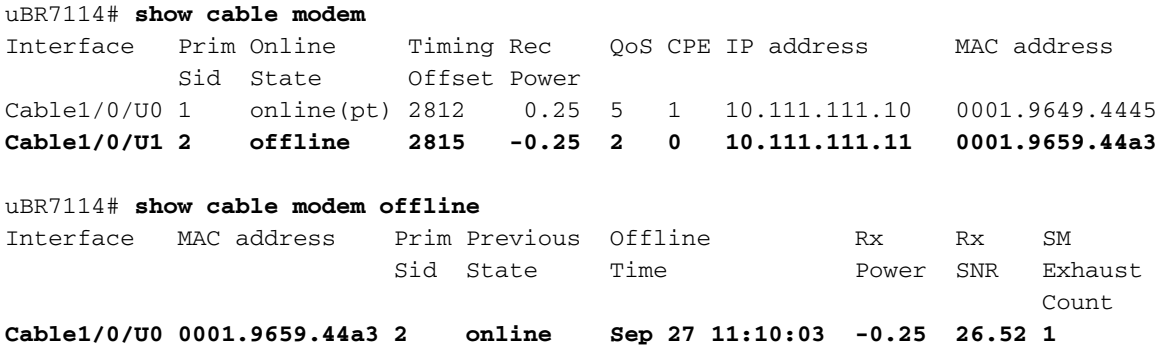

uBR7114# **show clock 11:09:27.672** UTC Fri Sep 28 2001

Nota: l'ora in cui il modem è stato disconnesso è appena meno di 24 ore fa rispetto all'ora corrente. Se si attendono alcuni minuti prima che il modem via cavo rimanga offline per più di 24 ore, il modem verrà rimosso dalle tabelle interne del CMTS e dall'output del comando show cable modem.

uBR7114# **show clock 11:15:39.512** UTC Fri Sep 28 2001 uBR7114# **show cable modem** Interface Prim Online Timing Rec QoS CPE IP address MAC address Sid State Offset Power Cable1/0/U1 1 online(pt) 2812 0.25 5 1 10.111.111.10 0001.9649.4445 uBR7114# **show cable modem offline** Interface MAC address Prim Previous Offline Rx Rx SM Sid State Time **Power SNR** Exhaust **Count** Count of the Count of the Count of the Count of the Count of the Count of the Count of the Count of the Count of the Count of the Count of the Count of the Count of the Count of the Count of the Count of the Count

Ora che il modem via cavo è rimasto offline per oltre 24 ore, il CMTS lo ha rimosso dal database interno e non viene più visualizzato nel display del modem show cable.

#### <span id="page-2-0"></span>L'interfaccia del cavo o la porta upstream è chiusa o il CMTS è ricaricato

Nelle altre circostanze in cui un modem via cavo verrà rimosso dallo schermo show cable modem, si verifica quanto segue:

- L'interfaccia o la porta upstream a cui è collegato il modem via cavo è chiusa
- L'interfaccia viene rimossa fisicamente dal CMTS

Sid State Offset Power

- Il CMTS viene ricaricato
- Il CMTS è alimentato

Nella sequenza di eventi mostrata di seguito, l'interfaccia di un cavo viene chiusa e quindi riattivata. I modem via cavo associati all'interfaccia non verranno più visualizzati dal display show cable modem finché non saranno nuovamente in linea.

uBR7114# **show cable modem** Interface Prim Online Timing Rec QoS CPE IP address MAC address Sid State Offset Power **Cable1/0/U1** 3 online(pt) 2809 0.25 5 0 10.111.111.11 0001.9659.44a3 **Cable1/0/U0** 4 online(pt) 2809 0.75 5 1 10.111.111.10 0001.9649.4445 All of the active Cable Modems are connected to downstream interface cable 1/0. uBR7114# **conf t** Enter configuration commands, one per line. End with CNTL/Z. uBR7114(config)# **interface cable 1/0** uBR7114(config-if)# **shutdown** *!--- Interface cable 1/0 is administratively shutdown.* uBR7114(config-if)# **end** uBR7114# **show cable modem** Interface Prim Online Timing Rec QoS CPE IP address MAC address

Now no cable modems appear in the show cable modem display.

Nella sequenza di eventi mostrata di seguito, la porta Upstream dell'interfaccia via cavo associata a un modem via cavo e a un dispositivo CPE viene chiusa. In questo modo, scompaiono le voci solo per i modem via cavo collegati alla porta Upstream di arresto.

uBR7114# **show cable modem** Interface Prim Online Timing Rec QoS CPE IP address MAC address Sid State Offset Power **Cable1/0/U1** 3 online(pt) 2809 0.25 5 0 10.111.111.11 0001.9659.44a3 **Cable1/0/U0** 4 online(pt) 2809 0.75 5 1 10.111.111.10 0001.9649.4445 One of the Cable Modems shown is connected to Upstream Port 0, and the other is connected to Upstream Port 1. uBR7114# **conf t** Enter configuration commands, one per line. End with CNTL/Z. uBR7114(config)# **interface cable 1/0** uBR7114(config-if)# **cable upstream 1 shutdown** *!--- Upstream port 1 has been shutdown but Upstream port 0 is still active.* uBR7114(config-if)# **end**

uBR7114# **show cable modem** Interface Prim Online Timing Rec QoS CPE IP address MAC address Sid State Offset Power **Cable1/0/U0** 4 online(pt) 2809 0.75 5 1 10.111.111.10 0001.9649.4445

The Cable Modem connected to Upstream Port 1 has been removed from the show cable modem display.

### <span id="page-3-0"></span>Motivi per la rimozione di un CPE dal display Z del modem X/Y del cavo di interfaccia show interface

Il comando show interface cable X/Y modem Z è un comando Cisco IOS nascosto che mostra il CPE sull'interfaccia X/Y del cavo collegato al modem via cavo con ID servizio Z. Se Z è impostato sul valore speciale 0, il comando visualizzerà tutti i CPE connessi all'interfaccia X/Y del cavo.

Di seguito è riportato un output di esempio che mostra entrambe le forme del comando.

Viene innanzitutto utilizzata la forma del comando che mostra tutti i modem via cavo e CPE collegati all'interfaccia Cable 1/0. L'output di questo comando può essere piuttosto lungo in un CMTS molto popolato.

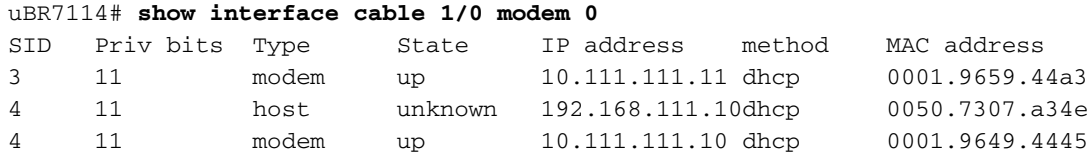

Di seguito viene riportato il formato del comando che mostra solo i dispositivi Cable Modem e CPE appartenenti al SID 4. Questo formato del comando produce un output molto minore rispetto al formato precedente in un CMTS con un numero elevato di dati.

uBR7114# **show interface cable 1/0 modem 4**

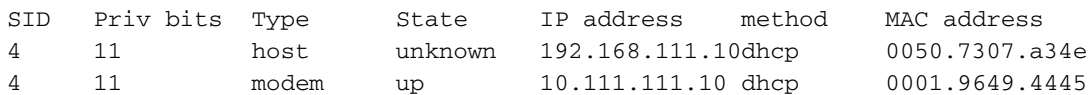

#### <span id="page-4-0"></span>Il comando clear cable host

Il modo migliore per rimuovere manualmente una voce per un dispositivo CPE dalla visualizzazione show interface cable X/Y modem Z è utilizzare il comando clear cable host <macaddress | ip-address>.

Nella sequenza di eventi mostrata di seguito, il modem via cavo con SID 4 ha un dispositivo CPE con indirizzo MAC 0050.7307.a34e collegato.

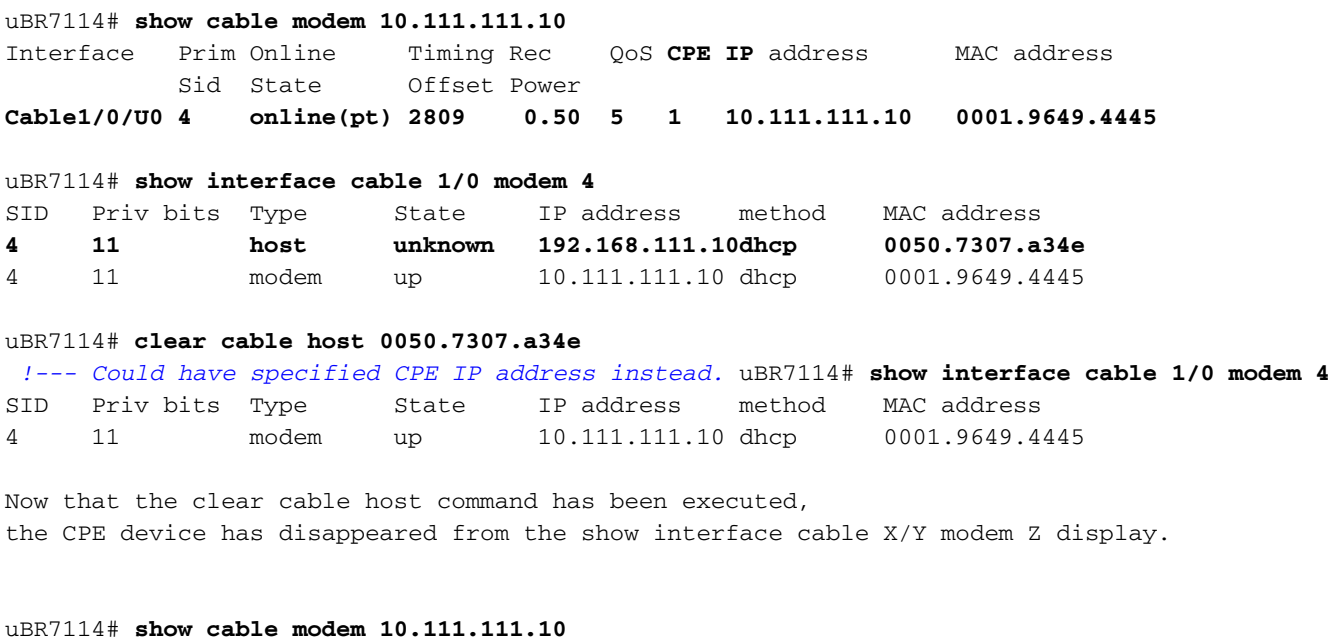

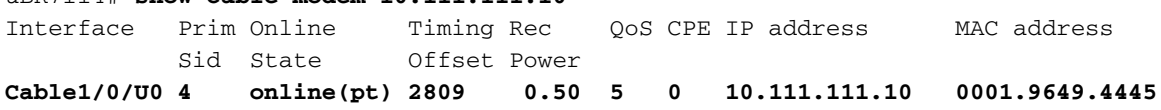

Inoltre, il comando show cable modem indica ora che sono collegati 0 CPE al modem via cavo.

#### <span id="page-4-1"></span>Scadenza voce ARP CPE a causa di timeout ARP

Un dispositivo CPE può rimanere registrato nel CMTS ed elencato nel comando show interface cable X/Y modem Z finché il CMTS ha una voce ARP valida per il dispositivo CPE. Di conseguenza, quando la voce ARP per il dispositivo CPE scade a causa del timeout ARP, la voce per il CPE scompare anche dal comando show interface cable X/Y modem Z. Il timeout ARP predefinito per l'interfaccia di un cavo CMTS è 4 ore o 240 minuti. Il timer può essere modificato usando il comando arp timeout <seconds> dell'interfaccia del router.

Nella sequenza di eventi riportata di seguito, il modem via cavo con SID 1 ha un dispositivo CPE collegato all'indirizzo MAC 0050.7307.a34e. Questo dispositivo CPE è stato disconnesso dal modem via cavo o è stato spento per quasi 4 ore. La voce ARP per il dispositivo CPE sta per scadere. Una volta scaduta la voce ARP, il CMTS rimuoverà la voce relativa a questo dispositivo CPE dal display show interface cable X/Y modem Z.

uBR7114# **show cable modem**

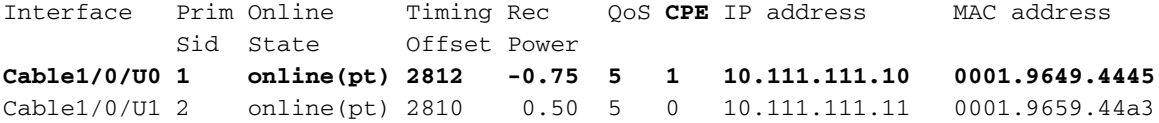

The Cable Modem with SID 1 has one CPE device connected.

#### uBR7114# **show interface cable 1/0 modem 1**

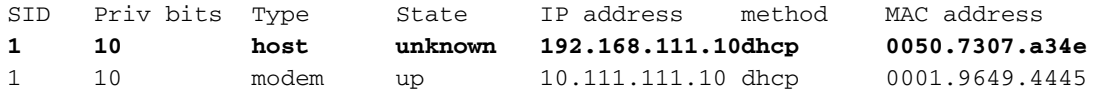

The CPE device has an IP address of 192.168.111.10 and a MAC address of 0050.7307.a34e

uBR7114# **show ip arp 192.168.111.10**

Protocol Address **Age (min)** Hardware Addr Type Interface Internet 192.168.111.10 **238** 0050.7307.a34e ARPA Cable1/0

Poiché la durata della voce ARP associata al dispositivo CPE è di 238 minuti e il timeout ARP predefinito per l'interfaccia Cable 1/0 è di 240 minuti (4 ore), tra 2 minuti il CMTS tenterà di aggiornare la voce ARP per il dispositivo CPE. Se il CMTS non aggiorna la voce ARP perché il CPE è stato disattivato o disconnesso, la voce ARP per il dispositivo scompare. Si noti che il dispositivo CPE è stato disconnesso deliberatamente.

uBR7114# **show clock** 00:39:50.152 UTC Sat Sep 29 2001 uBR7114# **show clock** 00:45:54.472 UTC Sat Sep 29 2001 uBR7114# **show ip arp 192.168.111.10**

#### uBR7114#

Dopo cinque minuti di attesa, il timeout ARP per il dispositivo CPE è scaduto perché nella tabella ARP non è più presente una voce per il dispositivo CPE.

 uBR7114# **show interface cable 1/0 modem 1** SID Priv bits Type State IP address method MAC address 1 10 modem up 10.111.111.10 dhcp 0001.9649.4445

<span id="page-5-0"></span>Rimozione del modem via cavo associato al CPE

L'ultima circostanza in cui una voce CPE può essere rimossa dal display show interface cable X/Y modem Z è che il modem via cavo associato al CPE viene rimosso dall'elenco show cable modem per uno dei motivi elencati nella sezione precedente relativa ai modem via cavo. Ciò include l'arresto dell'interfaccia del cavo o della porta a monte a cui è collegato un dispositivo CPE, la rimozione fisica dell'interfaccia del cavo dal CMTS o il ricaricamento del CMTS.

### <span id="page-5-1"></span>**Riepilogo**

Un modem via cavo rimarrà come voce nei database interni di Cisco CMTS fino a quando non sarà stato offline per più di 24 ore o fino a quando la porta via cavo a cui è associato non verrà chiusa.

Un dispositivo CPE rimarrà come voce nei database interni di Cisco CMTS fino alla scadenza della voce ARP o finché non verrà rimosso utilizzando il comando clear cable host. Inoltre, se il modem via cavo a cui è associata una periferica CPE viene rimosso, verrà rimossa anche la periferica CPE.

## <span id="page-6-0"></span>Informazioni correlate

- [CPE non è in grado di connettersi in](http://www.cisco.com/warp/customer/109/cpe_no_connect.html?referring_site=bodynav)
- [Risoluzione dei problemi relativi ai modem cablati uBR non in linea](http://www.cisco.com/warp/customer/109/troubleshooting_cm_online.html?referring_site=bodynav)
- [Supporto tecnico Cisco Systems](http://www.cisco.com/en/US/customer/support/index.html?referring_site=bodynav)